## 新規公開株式(IPO)の抽選に申込む

**パソコン・タブレット画面例 パソコン・タブレット画面例**

## **銘柄を検索 銘柄を選択**

**お申込完了**

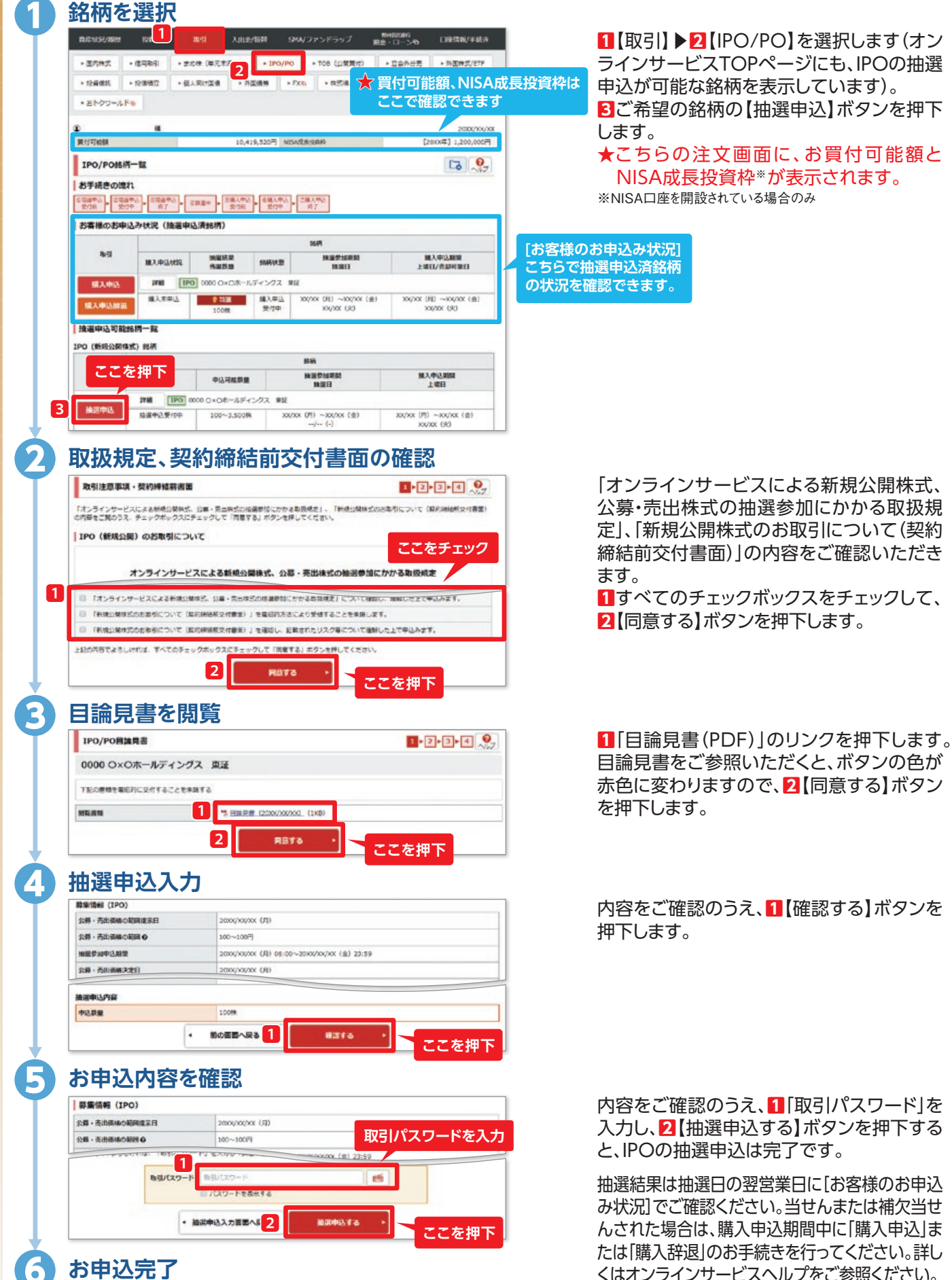

くはオンラインサービスヘルプをご参照ください。